[Portal](https://zhiliao.h3c.com/questions/catesDis/219) **[舒中华](https://zhiliao.h3c.com/User/other/0)** 2015-12-18 发表

客户使用我司EIA的终端页面定制功能定制了Portal登陆页面,但需要在Portal登陆页面增加密码找回功 能。 当前有两种方案:1、走定制开发流程,按照客户需求定制开发密码找回按钮。2、增加忘记密码链接 实现。

无。

打开现场环境EIA的用户自助页面 (http://IP:port/selfservice/login.jsf), 拿到用户自助里忘记密码的U RL如下:

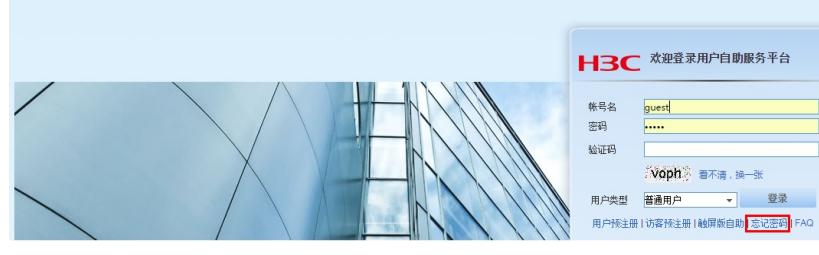

点击上图的"忘记密码"链接,弹出如下对话框,复制浏览器里 的url: [http://IP:port/selfservice/mail/forgetPassword.jsf?init=true](http://10.153.43.100:8080/selfservice/mail/forgetPassword.jsf?init=true)

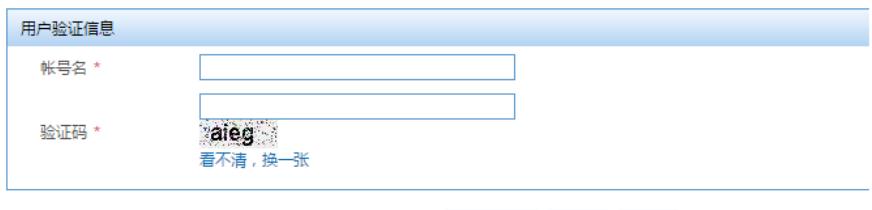

找回密码 重置 返回

使用EIA的Portal页面模板定义一个短信认证登陆页面。

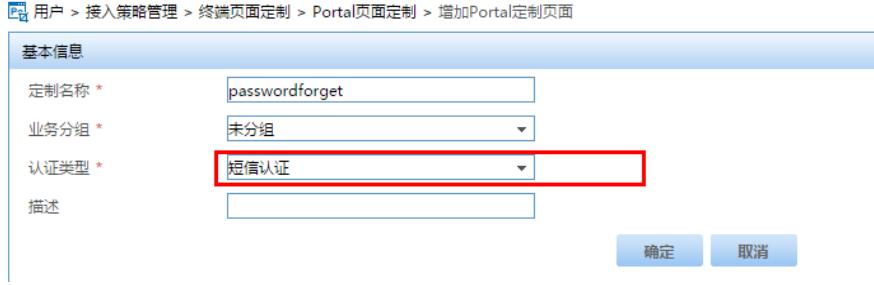

认证类型不一定是短信认证页面,可以根据客户需求选择。 点击如下红框,修改登陆页面参数:

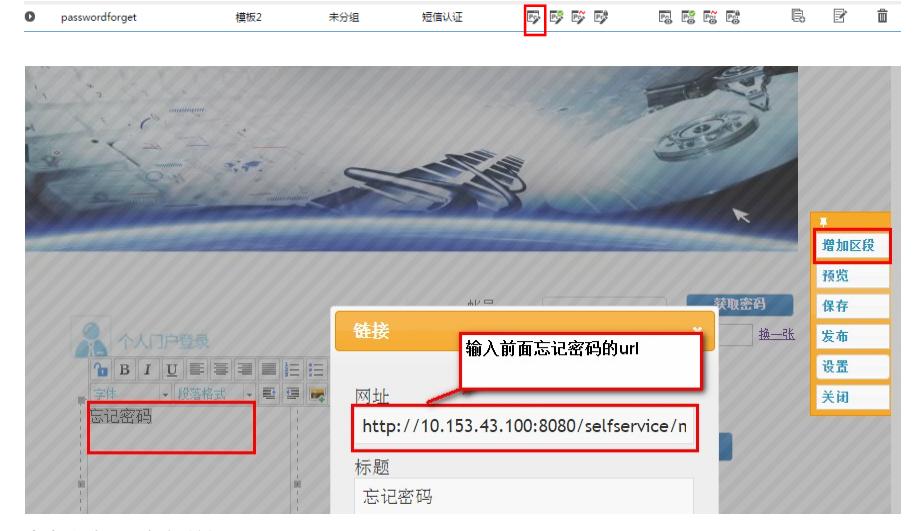

点击"保存"和"发布"按钮。

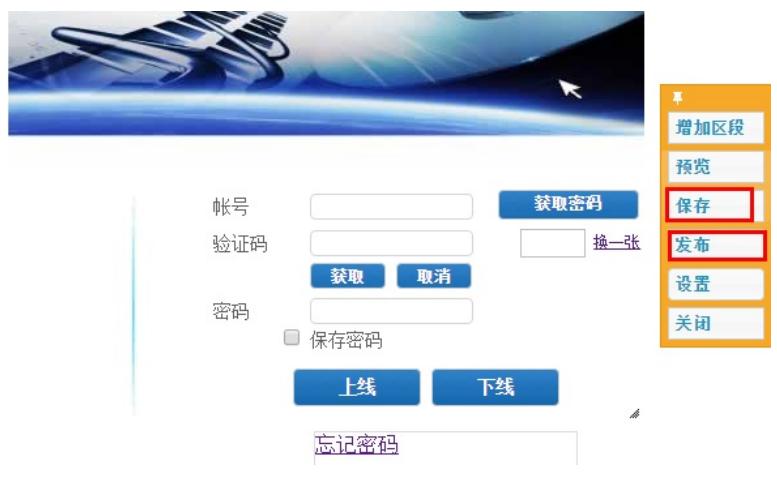

然后在Portal配置中引用该定制的页面即可。